# Perioperative - Checking in Surgical Case against correct iPM encounter

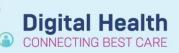

Digital Health Quick Reference Guide

### This Quick Reference Guide will explain how to:

Check-in a surgical case against the correct iPM encounter.

### **Definitions:**

Check-In – The action of linking a scheduled surgical case to a patient's inpatient encounter

Encounter - Details of a patients visit under which all documentation for that visit is grouped

# Important – Case Check-in's cannot be undone

- The patient MUST be admitted as an Inpatient in iPM BEFORE check-in
- Once a surgical case has been checked-in, it not possible to reverse the action without rescheduling
- Surgical documentation cannot be started without a case being checked-in
- For accidental associations with an incorrect encounter, contact the Theatre In Charge to reschedule.

# Checking-In Surgical Case against the correct iPM encounter

 Ensure the patient has been admitted. If coming to Theatre from a ward they will already be admitted. If the patient is presenting for admission at DPU, complete the iPM admission first.

| 2. | From Perioperative Tracking Board, right-click the patie | nt and select Surgical Case. |
|----|----------------------------------------------------------|------------------------------|
|    | Check-In OR open Case Selection from the Toolbar         | 👸 Case Selection             |

|   | 13:30            | Taliana Lees   | a Mar      |
|---|------------------|----------------|------------|
|   | Taliana, Leesa N | laree MRS      |            |
|   | Scheduling App   | oointment Book | <b>F</b> R |
|   |                  |                | E te       |
|   | Surgical Case C  | heck-ln        |            |
|   | stan Assign      |                | . "        |
| s | Mass Checkout    |                |            |

w 🛨 🕅 Location (SIK Main Operating T

- 3. Ensure the correct surgical location is set at the top of the Case Selection Screen
- Select the checkbox from the left of the Case Selection screen
- When the Check-In screen opens, confirm patient and procedure details, and click OK – the Encounter Selection screen will display
- 6. After confirming the encounter type is Inpatient, and the correct arrival date, click OK
- The encounter will be linked to the Surgical Case ready for completing Anesthesia and Perioperative nursing documentation

| <u>D</u> ate     Person                           |                                                  | _                                              |        |                                  |                                   |                                |                            |                                                             |
|---------------------------------------------------|--------------------------------------------------|------------------------------------------------|--------|----------------------------------|-----------------------------------|--------------------------------|----------------------------|-------------------------------------------------------------|
| Case Number                                       | * <u>F</u> rom                                   | Date: 16/08/2                                  | 023    | • <u>T</u> o Date:               | 16/08/2023                        | ÷ • E                          | etrieve                    |                                                             |
| Provider <u>MRN</u>                               |                                                  |                                                |        |                                  |                                   |                                |                            |                                                             |
| necked In                                         |                                                  | MRN                                            | Person | Name                             | Case Nu                           | mber▼ OR                       | Surgery Date               | Primary Surgeon                                             |
| 16/08/2023 0                                      | 9:24                                             | 1858550                                        |        |                                  | JKMOT-                            | 2023-902 SJK OT (              | 16/08/2023                 | Mcdonald, Reb                                               |
| 16/08/2023 10                                     | 0:15                                             | 1496549                                        |        |                                  | JKMOT-                            | 2023-899 SJK Eme               | rg 16/08/2023              | Mcdonald, Reb                                               |
| 16/08/2023 0                                      | 5:29                                             | 1874496                                        |        |                                  | JKMOT-                            | 2023-898 SJK OT (              | 16/08/2023                 | Sleeman, Matth                                              |
| 10/08/2023 02                                     | 2:14                                             | 1859458                                        |        |                                  | JKMOT-                            | 2023-897 SJK OT (              | 16/08/2023                 | Sleeman, Matth                                              |
|                                                   |                                                  | 616810                                         |        |                                  | JKMOT-                            | 2023-889 SJK OT (              | 16/08/2023                 | Sabir, Maha - S                                             |
| FIN NBR                                           | Enc Type                                         | Disch Date                                     |        | Admit Type<br>Elective Admission | Facility                          | Nurse Unit                     |                            |                                                             |
| _                                                 | Enc Type<br>Inpatient<br>Outpatient<br>Inpatient | Disch Date<br>13/05/2022 - 1<br>05/05/2022 - 2 |        | Elective Admission               | Footscray<br>Sunshine<br>Sunshine |                                | Treating Dr                | Provider Name<br>Bretherton, Ingrid -                       |
| FIN NBR<br>IPE65229057<br>20001106<br>IPE65228799 | Enc Type<br>Inpatient<br>Outpatient<br>Inpatient | 13/05/2022 - 1                                 |        | Elective Admission               | Footscray<br>Sunshine<br>Sunshine | F DPU<br>SJK WC 1A GYN<br>S 3F | Treating Dr<br>Treating Dr | Provider Name<br>Bretherton, Ingrid -<br>Babu, Avinash - Rf |